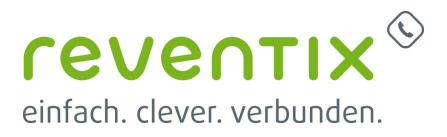

# **Starface Telefonanlage**

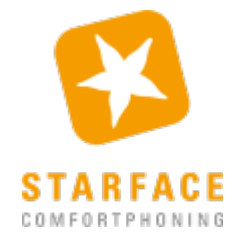

# **Konfiguration am reventix SIP-Trunk**

Stellen Sie den SIP-Header bitte wie folgt - unter VoIP-Telefonanschluss > Anschlüsse > Anschluss bearbeiten - ein:

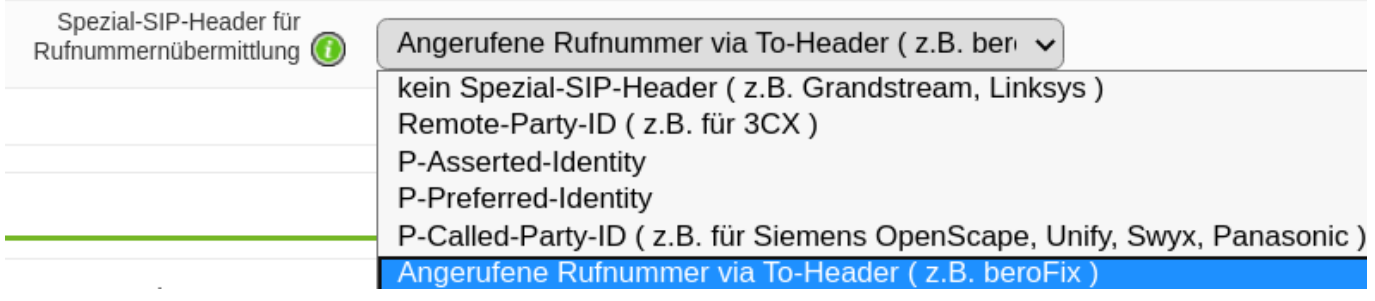

# **Einloggen**

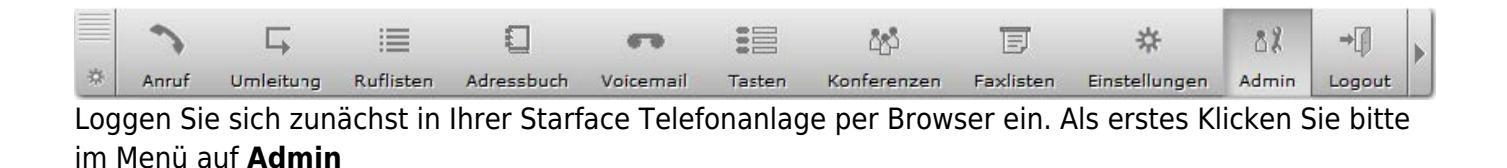

# **Leitungen**

#### **Allgemein**

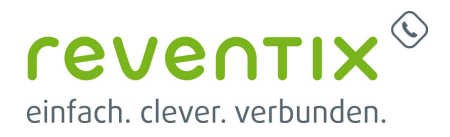

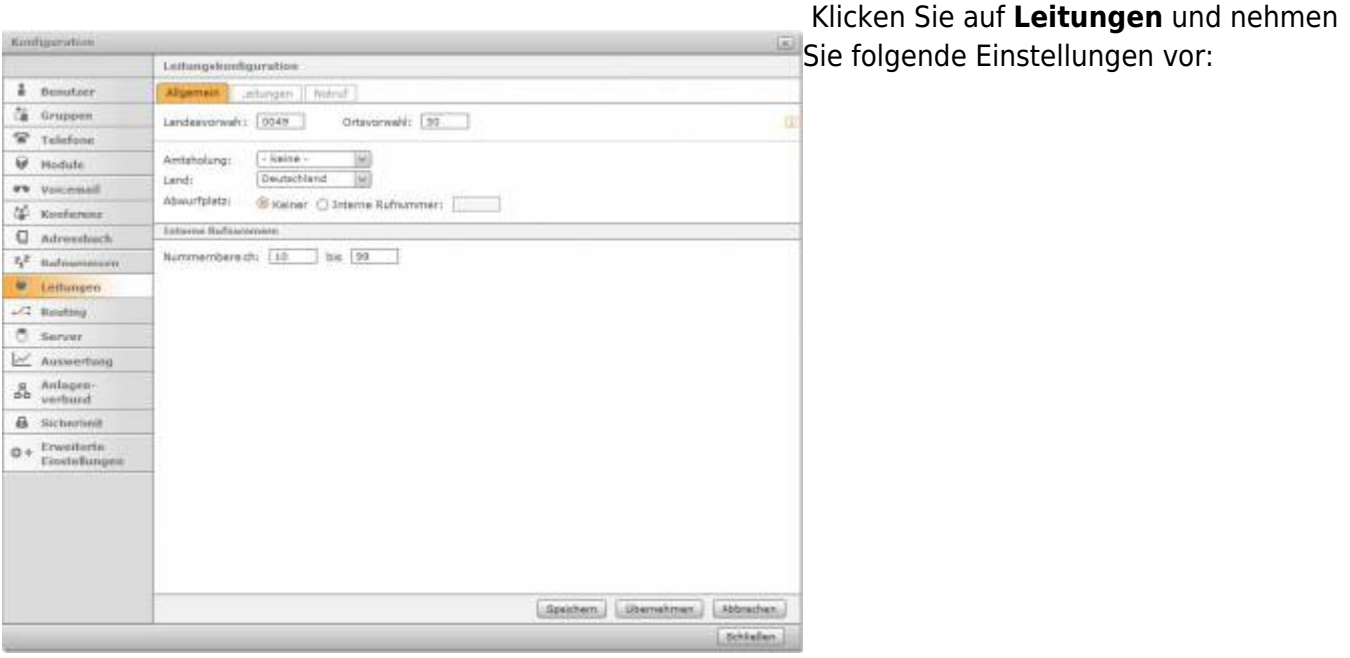

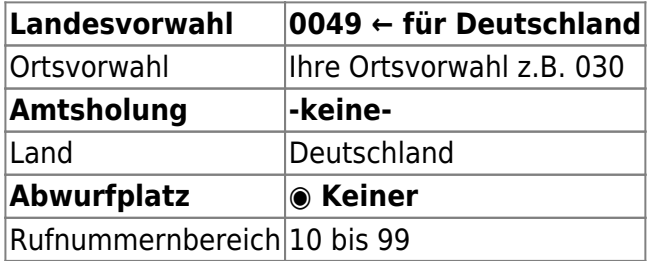

### **Leitungen -> Provider**

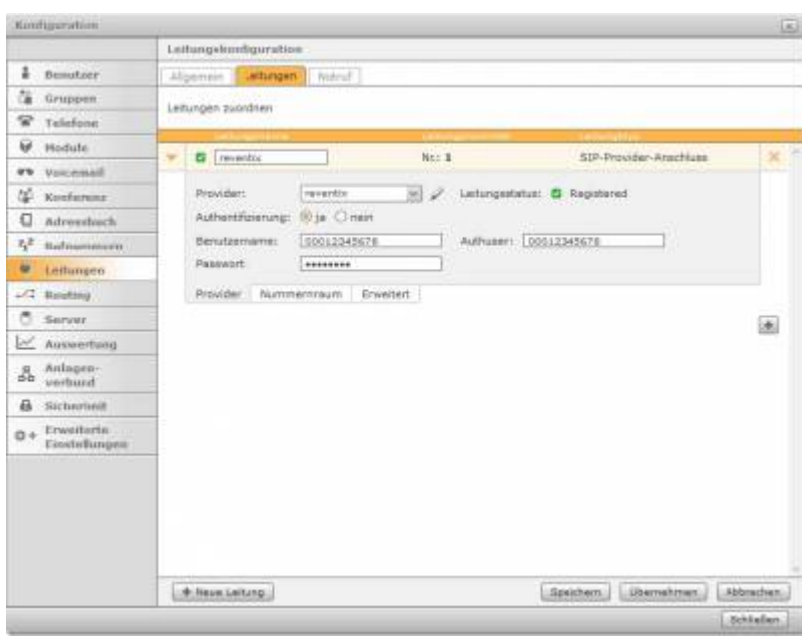

Klicken Sie nun oben auf den Reiter **Leitungen** und nehmen Sie folgende Einstellungen vor:

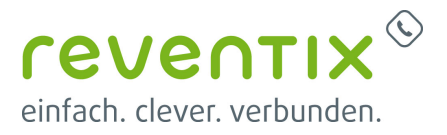

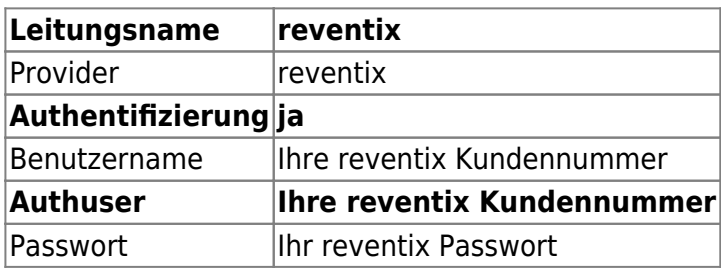

### **Leitungen -> Rufnummernraum**

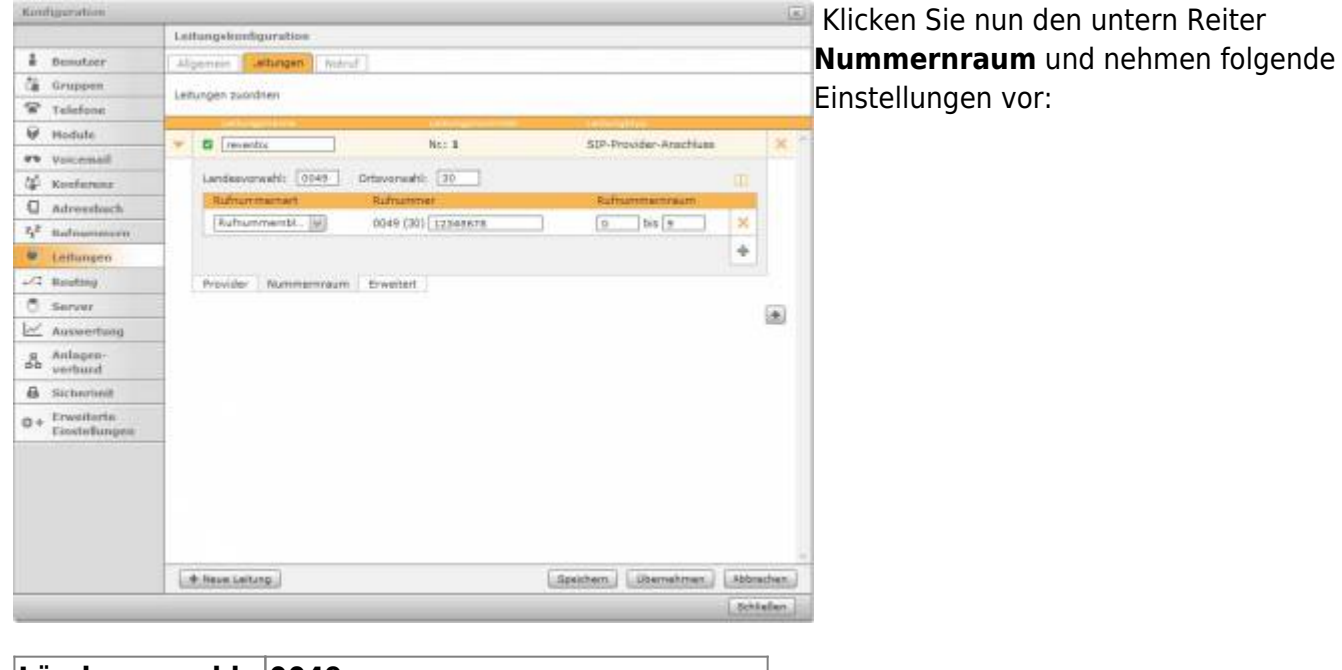

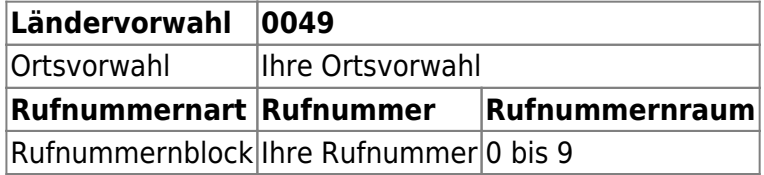

### **Leitungen -> Erweitert**

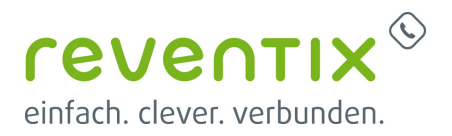

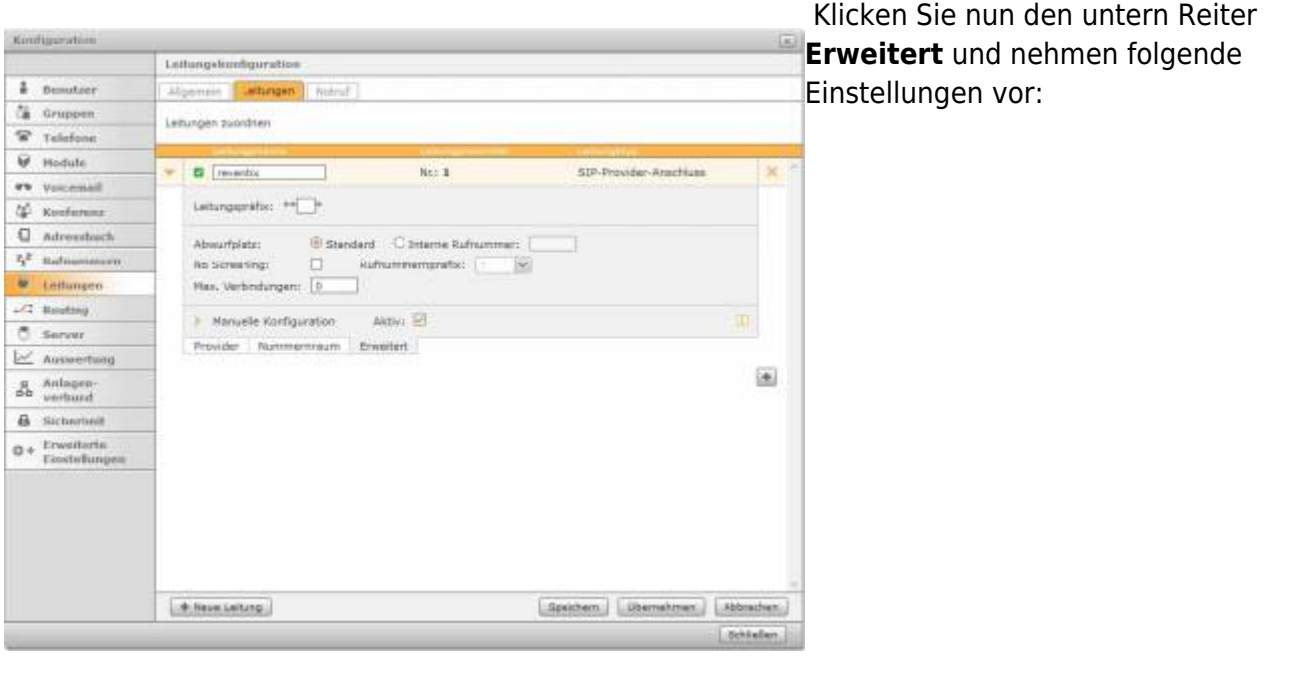

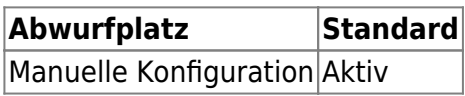

### **Provider editieren**

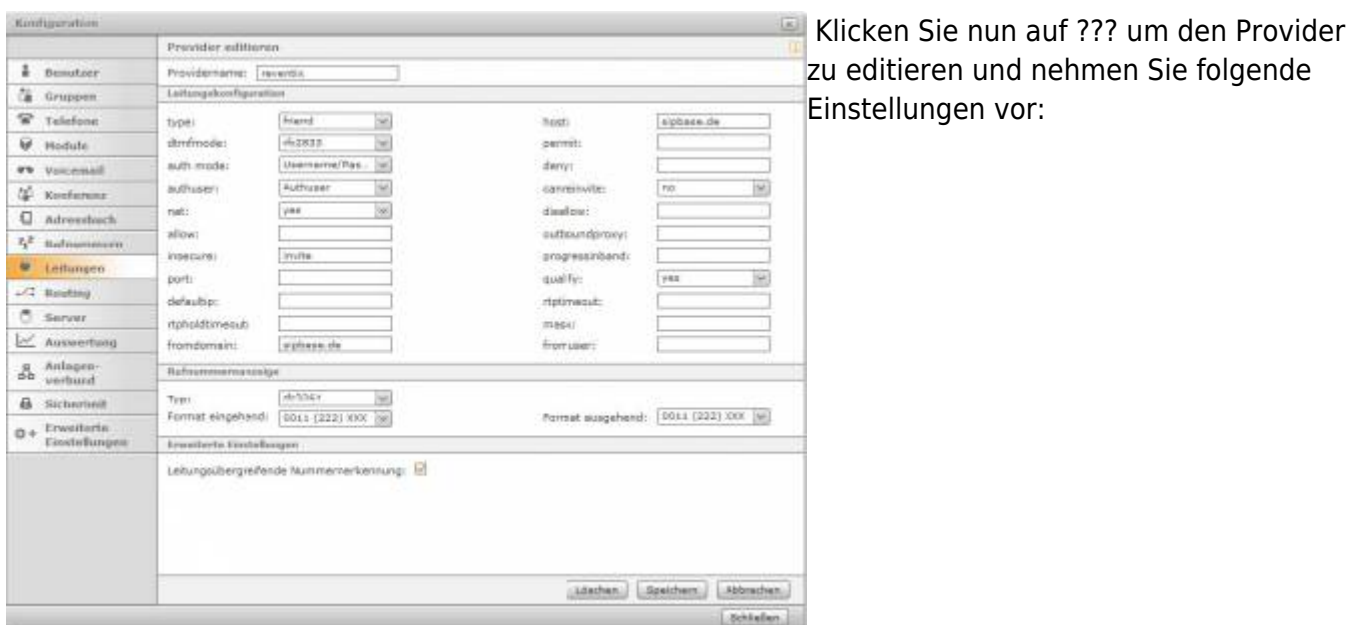

### **Provider editieren**

#### **Providername reventix**

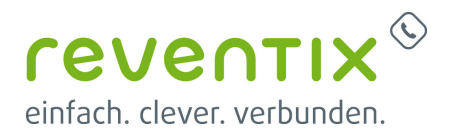

#### **Leitungskonfiguration**

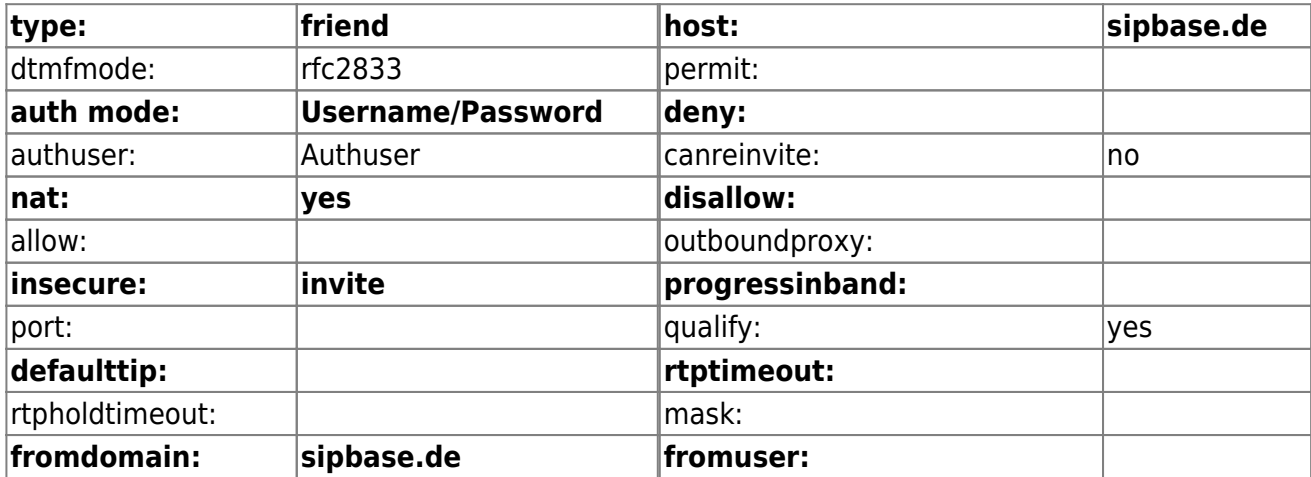

#### **Rufnummernanzeige**

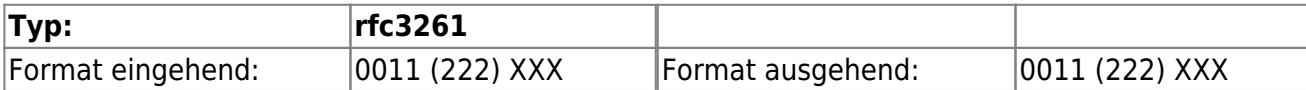

#### **Erweiterte Einstellungen**

#### **Leitungsübertragende Nummernerkennung: ☑**

### **Erweitert**

| Konfugeration                           |                                                                                                    | -Klicken Sie nun wieder oben auf den                                 |
|-----------------------------------------|----------------------------------------------------------------------------------------------------|----------------------------------------------------------------------|
|                                         | Lettungvlennfiguration                                                                                                    |                                                                      |
| $E$ Besutzer                            | Noted:<br>Alipemein<br><b>Miturigeni</b>                                                                                                    | Reiter Leitungen und dann unten auf                                  |
| Gruppen                                 | Leitungen zuordnen                                                                                                    | lden Reiter <b>Erweitert</b> . Klicken Sie auf                       |
| Telefone                                |                                                                                                    |                                                                      |
| <b>W</b> Hodule<br><b>FO</b> VICE-HAR   | Next 11<br><b>El</b> revento<br>SIP-Provider-Arachiuta                                                                                                    | <b>Manuelle Konfiguration</b> und fügen Sie                          |
| Conferenz                               | Lettungspräfis: ++                                                                                                    | folgende Zeilen ein: [reventix-incoming]                             |
| o<br><b>Adresstock</b>                  | El Stendard C Interne Rufnummer:<br>Abwurfplate:<br>No Screening:<br>Nas, Verbindungen: 0                                                                                                    | $exten \rightarrow .,1,Set(channelname=reventix-$                    |
| 2 <sup>2</sup> Refromment               |                                                                                                    |                                                                      |
| Leitungen                               |                                                                                                    | incoming) exten $\Rightarrow$                                        |
| $-1$ Brighting                          | Aktivi: in<br>- Manuelle Konfiguration<br>axten => 1,5et(channelname=paxents-incoming)<br>mten => 2.5et(ineconfigid=1001)<br>exten => __3.Goto(newstile.incoming-manuel.\$ (EXTER),1)<br>revento: negro no manueli<br>exten => X.1.5e0(did=\${CLIT(CLITISIP_HEADER[To].0.1),:,2)})<br>14. (bib) 1. guimecommunity for the state<br>exten == _+X_1,5et(dg=\${CLT(CLT(SIP_HEADER(To),#,1),-.2)))<br>exten == +X.2.Qoto(incoming.3(did).1) | $\left  \frac{1}{2}$ , Set(line configid = 1001) exten $\Rightarrow$ |
| <b>C</b> Server<br>A. Auswertung        |                                                                                                    | -.,3,Goto(reventix-incoming-                                         |
|                                         |                                                                                                    |                                                                      |
| Anlagen-<br>verbund<br>몳                |                                                                                                    | manuell, \${EXTEN}, 1) [reventix-incoming-                           |
| <b>B</b> Sicheriself<br>$0+$ Envelleria |                                                                                                    | $ $ manuell exten $\Rightarrow$                                      |
| Einstellungen                           | Numershum<br>Enwertert<br>Provider.                                                                                                    | X.,1,Set(did=\${CUT(CUT(SIP_HEADER(To                                |
|                                         | 画                                                                                                    | $\{(\theta,1),(\theta,2)\}\$ exten $\Rightarrow$                     |
|                                         |                                                                                                    | $\rightarrow$ X.,2,Goto(incoming,\${did},1) exten $\rightarrow$      |
|                                         | Abbrachen.<br>Spekhern.<br><b>M. Heum Leitung</b><br>Diservahrnun.                                                                                                    | +X.,1,Set(did=\${CUT(CUT(SIP_HEADER(                                 |
|                                         | <b>Schließen</b>                                                                                                    | $\overline{[To),(a,1),(2)}$ exten $\Rightarrow$                      |

\_+X.,2,Goto(incoming,\${did},1)

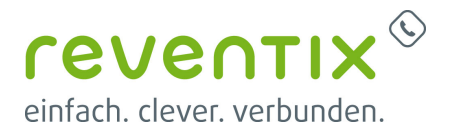

## **Links / Quellen / Referenzen**

- Homepage der reventix GmbH: <https://www.reventix.de>
- Homepage der STARFACE GmbH:<https://www.starface.com>
- Kundenportal der reventix GmbH: <https://login.sipbase.de>

#### [starface,](https://reventix.de/wiki/tag:starface?do=showtag&tag=starface) [telefonanlage](https://reventix.de/wiki/tag:telefonanlage?do=showtag&tag=telefonanlage)

Von: <https://reventix.de/wiki/> - **reventix Wiki**

Link: **<https://reventix.de/wiki/konfigurationshilfen:starface:telefonanlage>**

Letzte Aktualisierung: **2020/11/16 12:06**

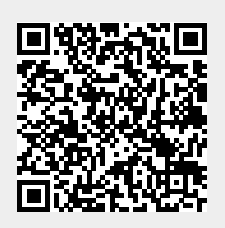